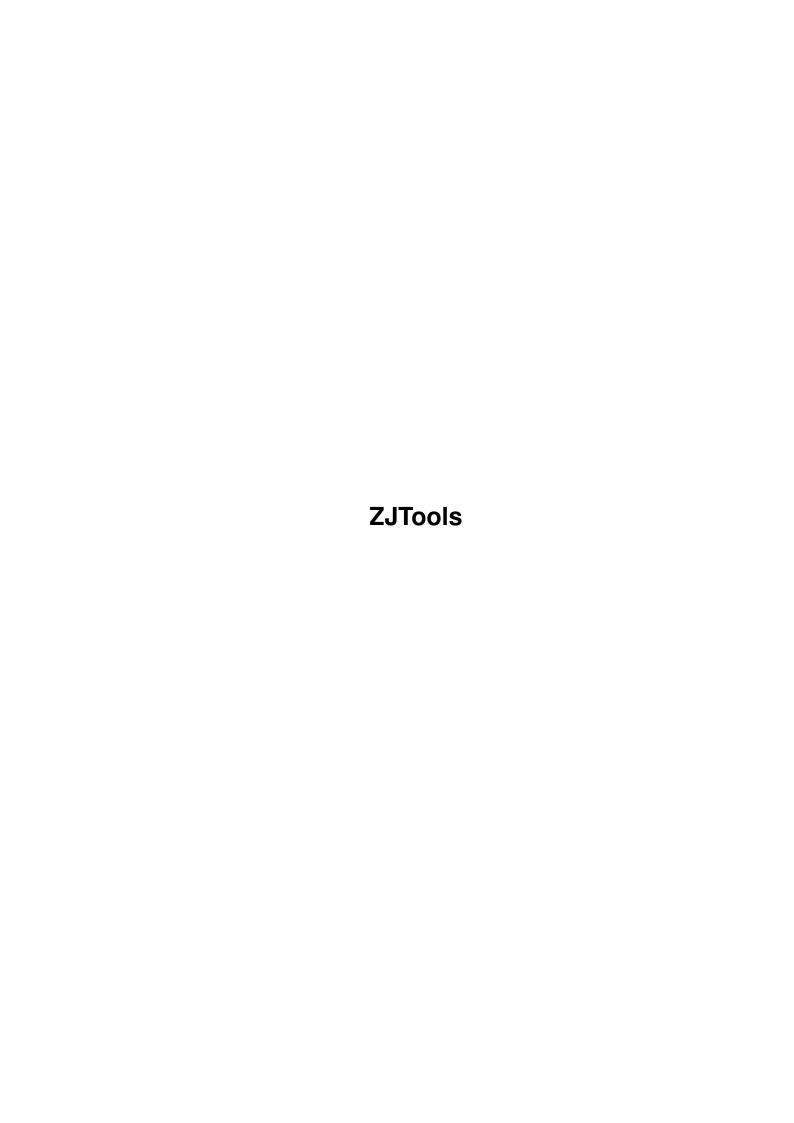

ZJTools

| COLLABORATORS |         |              |           |  |  |  |
|---------------|---------|--------------|-----------|--|--|--|
|               |         |              |           |  |  |  |
|               | TITLE:  |              |           |  |  |  |
|               |         |              |           |  |  |  |
|               | ZJTools |              |           |  |  |  |
|               |         |              |           |  |  |  |
| ACTION        | NAME    | DATE         | SIGNATURE |  |  |  |
|               |         |              |           |  |  |  |
|               |         |              |           |  |  |  |
| WRITTEN BY    |         | July 1, 2022 |           |  |  |  |
|               |         |              |           |  |  |  |

| REVISION HISTORY |      |             |      |  |  |  |
|------------------|------|-------------|------|--|--|--|
| NUMBER           | DATE | DESCRIPTION | NAME |  |  |  |
|                  |      |             |      |  |  |  |
|                  |      |             |      |  |  |  |
|                  |      |             |      |  |  |  |

ZJTools

# **Contents**

| 1 | ZJT  | ools                                   | 1  |
|---|------|----------------------------------------|----|
|   | 1.1  | ZJTools.guide                          | 1  |
|   | 1.2  | ZJTools.guide/Introduction             | 2  |
|   | 1.3  | ZJTools.guide/Features                 | 2  |
|   | 1.4  | ZJTools.guide/Disclaimer               | 3  |
|   | 1.5  | ZJTools.guide/Copyright & Distribution | 3  |
|   | 1.6  | ZJTools.guide/Requirements             | 3  |
|   | 1.7  | ZJTools.guide/Installation             | 3  |
|   | 1.8  | ZJTools.guide/Usage                    | 4  |
|   | 1.9  | ZJTools.guide/ZJWatch                  | 4  |
|   | 1.10 | ZJTools.guide/ZJWatch Tool Types       | 5  |
|   | 1.11 | ZJTools.guide/ZJWatch Arguments        | 6  |
|   | 1.12 | ZJTools.guide/ZJWatch AppIcon          | 7  |
|   | 1.13 | ZJTools.guide/ZJTool                   | 7  |
|   | 1.14 | ZJTools.guide/ZJTool Arguments         | 8  |
|   | 1.15 | ZJTools.guide/ZJTool Examples          | 9  |
|   | 1.16 | ZJTools.guide/ZJToolMUI                | 9  |
|   | 1.17 | ZJTools.guide/Starting ZJToolMUI       | 10 |
|   | 1.18 | ZJTools.guide/Using ZJToolMUI          | 10 |
|   | 1.19 | ZJTools.guide/ZJToolMUI and ZJWatch    | 11 |
|   | 1.20 | ZJTools.guide/About MUI                | 12 |
|   | 1.21 | ZJTools.guide/ZJTools.prefs            | 12 |
|   | 1.22 | ZJTools.guide/Hints                    | 13 |
|   | 1.23 | ZJTools.guide/Translations             | 14 |
|   | 1.24 | ZJTools.guide/Author                   | 15 |
|   | 1.25 | ZJTools.guide/Acknowledgements         | 15 |
|   | 1.26 | ZJTools.guide/History                  | 16 |
|   | 1.27 | ZJTools.guide/To do                    | 16 |
|   | 1.28 | ZJTools.guide/Index                    | 17 |

ZJTools 1 / 19

# **Chapter 1**

# **ZJTools**

# 1.1 ZJTools.guide

ZJTools 1.1

A software package for Iomega Zip and Jaz drives

```
Introduction
  A brief overview.
Features
```

That's why you should use it.

Disclaimer
Use it at your own risk.

Copyright & Distribution Important to know.

Requirements
What's needed to make it work?

Installation
How to install it.

Usage
The most important section.

Hints
Special hints.

Translations
Translators wanted!

Author Who did it?

Acknowledgements
Your name? - Look!

ZJTools 2 / 19

History
Changes from version to version.

To do What about future versions?

## 1.2 ZJTools.guide/Introduction

Iomega Zip and Jaz drives are getting more and more popular. Their easy installation, flawless operation and their nice price, make them the ideal replacement for both hard- and floppy disks.

On the Amiga, the installation of Zip and Jaz drives is especially simple: Plug and play! No special software or drivers are required to make Zip and Jaz drives work.

Nevertheless there are some features that Zip and Jaz drives offer, that do need special software to access it. For PC and Macintosh users, this is no problem, since Iomega ships a lot of drivers and other related software with their drive, but as always Amiga users have to find another solution.

One of these solutions is 'ZJTools'. It provides you with the same functionality as the software that is shipped with the drive.

# 1.3 ZJTools.guide/Features

Features \*\*\*\*\*

- · Surveys your drives for insertions of protected disks
- · Change read/write protection of your disks
- · Eject disks by dropping them onto an AppIcon
- · Adjust inactivity spindown timeout
- · Low-level format
- · Fully localized
- · Easy installation using 'Installer'

ZJTools 3 / 19

### 1.4 ZJTools.guide/Disclaimer

Disclaimer \*\*\*\*\*\*

This software is provided 'as is'. No warranties are made, either expressed or implied, with respect to the reliability, quality, performance, or operation of this software. The use of this program is at your own risk. The author assumes no responsibility or liability for any damage or losses resulting from the use of this software.

### 1.5 ZJTools.guide/Copyright & Distribution

'ZJTools' is Copyright (C) 1996 by Oliver Hitz. All rights reserved.

'ZJTools' is FREEWARE. This means that it is freely distributable as long as all files of the original distribution are included without any modifications.

No profit may be made by distributing 'ZJTools'. You may charge fees for copying and disks, but not for the software. It is for example not permitted to sell a disk containing this software if the price exceeds 4 US\$ or the equivalent in another currency.

### 1.6 ZJTools.guide/Requirements

Requirements

To use 'ZJTools', you will need

- · AmigaOS version 2.0 or higher
- · Iomega Zip or Jaz drive(s) (SCSI version)
- $\cdot$  'reqtools.library' version 38 or higher for 'ZJWatch'
- · MUI for 'ZJToolMUI' ('muimaster.library' version 12 or higher)

### 1.7 ZJTools.guide/Installation

ZJTools 4 / 19

Installation of 'ZJTools' is very easy. Just double-click the 'Install' icon and follow the instructions given. Please note that there is a mounted disk in your Zip or Jaz drive before the installation is started. The Installer-Script will then automatically generate a preferences file that fits your setup.

'Installer' is needed for the installation. You may find it on the 'Install' disk of your Workbench package.

### 1.8 ZJTools.guide/Usage

Usage

\*\*\*\*

ZJTools consists of the three following programs:

ZJWatch

A Commodity for everyday-use.

ZJTool

A CLI-only utility.

ZJToolMUI

ZJTool with a powerful MUI interface.

Preferences file for ZJToolMUI and ZJWatch

ZJTools.prefs
Format of the preferences file

## 1.9 ZJTools.guide/ZJWatch

ZJWatch

======

'ZJWatch' is a very handy commodity. It may be copied into the 'WBStartup' drawer of your Workbench and will then automatically be started everytime your computer is reset.

'ZJWatch' surveys your Zip and Jaz drives for insertions of read protected disks. As soon as such a disk is detected, it will pop up a requester and ask you a password to temporarily unprotect it.

'ZJWatch' will also provide you with an AppIcon on your Workbench. Whenever the icon of one of your Zip or Jaz disks is dropped on that

ZJTools 5 / 19

AppIcon, the disk is automatically ejected. This will also work with other removable devices such as CD-ROM drives.

ZJWatch Tool Types Starting ZJWatch from the Workbench.

ZJWatch Arguments Starting ZJWatch from the Shell.

ZJWatch AppIcon
What exactly is its purpose?

### 1.10 ZJTools.guide/ZJWatch Tool Types

ZJWatch Tool Types

The behaviour of 'ZJWatch' may be controlled via the following tool types:

'WATCH=<device>, <unit>[,[<flags>][,[<spindown>]]]'

This tells 'ZJWatch' to override the settings in the prefs file. You may use this tooltype to tell 'ZJWatch' directly which drives it has to survey for diskchanges. You may specify multiple 'WATCH' tool types.

`CX\_PRIORITY=<pri> (Default: 0)'

Specifies the priority of the commodities broker.

'CX\_POPKEY=<key> (Default: 'ctrl alt z')'

Set the keyboard sequence that will load and display the GUI. This is the same as if you double click the AppIcon.

`CX\_POPUP=[YES|DISK|NO] (Default: YES)'

Controls whether the AppIcon is visible or not. The special value 'DISK' will make the AppIcon visible only if a disk is in your drive. This is useful for people who don't need the AppIcon for other removable media.

'PWVISIBLE=[YES|NO] (Default: NO)'

Controls whether the text entered as password in the requester that pops up whenever a read protected disk is inserted is visible or not.

`ICON=<filename> (Default: 'ZJWatch')'

Specify the icon imagery file of the AppIcon. The filename is to be entered without the '.info' suffix.

'ICONTITLE=<title> (Default: 'Eject')'

Set the text that is displayed below the AppIcon.

ZJTools 6 / 19

```
`TOOL=<filename> (Default: 'ZJToolMUI')'
```

Specify the full path and filename of the program that is launched when the AppIcon is double clicked or when the keyboard sequence set with 'CX\_POPKEY' is encountered. This should point to the location where 'ZJToolMUI' is stored.

`EJECTDELAY=<delay> (Default: 100)'

The drive needs to be locked for a certain amount of time after a disk has been ejected to make sure the disk is no longer in the drive. If your disks aren't ejected properly, increase this value. (The time is done in 1/50 seconds)

### 1.11 ZJTools.guide/ZJWatch Arguments

```
ZJWatch Arguments
```

#### Format

{WATCH <device>, <unit>[, <flags>, <spindown>]} [CX\_PRIORITY <n>]
[CX\_POPUP] [CX\_POPKEY <key>] [PWVISIBLE] [ICON <filename>]
[ICONTITLE <title>] [TOOL <filename] [EJECTDELAY <delay>]

#### Template

WATCH/K/M, CX\_PRIORITY/K/N, CX\_POPUP/K, CX\_POPKEY/K, PWVISIBLE/S, ICON/K, ICONTITLE/K, TOOL/K

#### WATCH=<device>, <unit>[, [<flags>] [, [<spindown>]]]

This tells 'ZJWatch' to override the settings in the prefs file. You may use this tooltype to tell 'ZJWatch' directly which drives it has to survey for diskchanges. You may specify multiple 'WATCH' arguments.

#### CX\_PRIORITY=<pri> (Default: 0)

Specifies the priority of the commodities broker.

#### CX\_POPKEY=<key> (Default: 'ctrl alt z')

Set the keyboard sequence that will load and display the GUI. This is the same as if you double click the AppIcon.

### CX\_POPUP=[YES|DISK|NO] (Default: YES)

Controls whether the AppIcon is visible or not. The special value 'DISK' will make the AppIcon visible only if a disk is in your drive. This is useful for people who don't need the AppIcon for other removable media.

#### PWVISIBLE

By default, the password entered in the requester is invisible. Use this switch to make it visible.

#### ICON=<filename> (Default: 'ZJWatch.info')

Specify the icon imagery file of the AppIcon. The filename is to be entered without the '.info' suffix.

ICONTITLE=<title> (Default: Eject)

ZJTools 7 / 19

Set the text that is displayed below the AppIcon.

TOOL=<filename> (Default: 'ZJToolMUI')

Specify the full path and filename of the program that is launched when the AppIcon is double clicked or when the keyboard sequence set with 'CX\_POPKEY' is encountered. This should point to the location where 'ZJToolMUI' is stored.

EJECTDELAY=<delay> (Default: 100)

The drive needs to be locked for a certain amount of time after a disk has been ejected to make sure the disk is no longer in the drive. If your disks aren't ejected properly, increase this value. (The time is done in 1/50 seconds)

### 1.12 ZJTools.guide/ZJWatch Applcon

ZJWatch AppIcon

\_\_\_\_\_

The 'ZJWatch' AppIcon serves for the following two purposes:

Eject Disks

Disks may be ejected by simply dropping them onto the AppIcon. This behaviour is similar to the 'Trash' icon of the Apple Macintosh. This works also with other removable media such as CD-ROMs.

Start ZJToolMUI

By double-clicking onto the AppIcon, the 'ZJToolMUI' program is loaded. If this doesn't work, make sure the correct path and filename is set using the 'TOOL' tooltype.

When 'ZJWatch' is started with 'CX\_POPUP=DISK', the AppIcon is only visible if there is a disk in your drive. As soon as the disk is ejected, the AppIcon disappears from the Workbench.

# 1.13 ZJTools.guide/ZJTool

ZJTool

\_\_\_\_\_

'ZJTool' is a command line driven utility that lets you control every special feature your Zip or Jaz drive offers.

'ZJTool' is pure and can be made resident.

ZJTool Arguments
How to launch 'ZJTool'.

ZJTools 8 / 19

ZJTool Examples
Some examples.

### 1.14 ZJTools.guide/ZJTool Arguments

ZJTool Arguments

#### Format

[[DRIVE] <drive>|[DEVICE=<device>] [UNIT=<unit>] [FLAGS=<flags>]]
[WLOCK|RWLOCK|UNLOCK|TUNLOCK|EJECT|SPINDOWN=<n>]
[PASSWORD=<password>]

#### Template

DRIVE, DEVICE/K, UNIT/K/N, FLAGS/K/N, WLOCK/S, RWLOCK/S, UNLOCK/S, TUNLOCK/S, EJECT/S, SPINDOWN/K/N, PASSWORD/K

#### DRIVE=<drive>

This is one way of telling 'ZJTool' on which drive to operate.

DEVICE=<device>

UNIT=<unit>

FLAGS=<flags>

This lets you directly specify the name, unit and flags of the SCSI driver your Zip or Jaz drive is connected to. By default, FLAGS is 0, so you usually won't have to specify it.

#### WLOCK

Write protect disk. If 'PASSWORD' is supplied, the disk in question will be password protected.

#### RWLOCK

Read/write protect disk. This command requires a password.

#### UNLOCK

Unlock any read and/or write protected disk. Also supply 'PASSWORD' if the disk in question is password protected.

#### TUNLOCK

Temporary unlock read and/or write protected disks. Also supply 'PASSWORD' if the disk in question is password protected.

#### EJECT

Eject disk from your Zip or Jaz drive.

#### SPINDOWN=<timeout>

Set the inactivity spindown timeout in minutes. Legal values are from 0 to 255.

#### PASSWORD=<password>

Specify the password for the 'WLOCK', 'RWLOCK', 'UNLOCK' and 'TUNLOCK' operations. If the password contains spaces, surround it

ZJTools 9 / 19

with quotation marks.

If only the 'DRIVE' or 'DEVICE', 'UNIT' and 'FLAGS' are given, the protection state of the disk is displayed.

### 1.15 ZJTools.guide/ZJTool Examples

ZJTool Examples

· We want to see the state of the disk mounted as 'ZIP:':

1> ZJTool ZIP: Unprotected.

 We would like to read/write protect the disk at 'scsi.device' unit 5:

1> ZJTool DEVICE scsi.device UNIT 5 RWLOCK PASSWORD "My password"

Now let's adjust the inactivity spindown timeout of the drive 'JAZ:' to 10 minutes:

1> ZJTool JAZ: SPINDOWN 10

## 1.16 ZJTools.guide/ZJToolMUI

ZJToolMUI

\_\_\_\_\_

'ZJToolMUI' is probably the program most people will use when they need to change the protection of a disk on the fly. It is practically the same as 'ZJTool', but its powerful MUI interface makes it a lot easier to use.

Although it should be more or less self-explaining, here is everything you have to know about it.

Starting ZJToolMUI

How to start 'ZJToolMUI'.

Using ZJToolMUI Explanation of the buttons.

Further information...

ZJToolMUI and ZJWatch

ZJTools 10 / 19

Teamwork.

Legal stuff...

About MUI Great work!

### 1.17 ZJTools.guide/Starting ZJToolMUI

Starting ZJToolMUI

'ZJToolMUI' may be started from the Workbench as well as from a Shell window. There is no need to specify any Workbench tool types or Shell arguments.

Although it is possible to start 'ZJToolMUI' from the 'WBStartup' drawer, it is not recommended. 'ZJToolMUI' isn't designed as a to be launched at boot time. Use 'ZJWatch' instead and 'ZJToolMUI' will always be available by double clicking the AppIcon.

## 1.18 ZJTools.guide/Using ZJToolMUI

Using ZJToolMUI

After starting 'ZJToolMUI', a window with a few gadgets is opened.

The listview gadget displays all the devices that were found in your 'ZJTools.prefs' file. The status line below the listview gadget displays the state of the currently selected entry.

Depending on that state, the action buttons will be disabled or enabled. Their meaning is as follows:

#### Write lock

Make the disk in the currently selected drive write protected. A string requester will pop up, asking you for an \*optional\* password. Remember, this password is \*optional\*. There's no need to enter anything here.

#### Read/write lock

Make the disk in the currently selected drive read and write protected. There will also be a string requester popping up asking you for a password. This password is not optional, since it makes no sense to read protect a disk without a password. Please take extreme care when using this feature. If you forget your password, you will never be able to recover the data on that disk.

ZJTools 11 / 19

#### Unlock

Click this button to unlock a disk that is either write or read/write protected. A password requester will pop up when the disk is password protected. The disk is unprotected permanently.

#### Unlock temporarily

This button is used to unlock a disk temporarily. You will be able to read/write to the disk as long as it is in the drive and as long as the computer is not reset (1). This is the mode 'ZJWatch' uses to unlock read/write protected disks that are inserted.

#### Eject

Clicking on this button will eject the currently selected disk.

'ZJToolMUI' also features some menus. Only one of them is really of importance.

### Project, About...

This menu shows version and Copyright information.

#### Project, Quit

You may use this menu to quit 'ZJToolMUI'.

#### Misc, Low-level Format

Use this menu for a 'real' low-level format. Caution: This function will kill \*everything\* on your disk!

This function should only be needed when you forget the password of password protected disks. In that case, at least the disk may be re-used, your data however will be destroyed.

A low-level format will take several minutes and cannot be aborted. Please be patient when using this.

----- Footnotes -----

(1) On my A3000T it will be unprotected even after a reset, but this might not be the case with other controllers.

### 1.19 ZJTools.guide/ZJToolMUI and ZJWatch

ZJToolMUI and ZJWatch

'ZJToolMUI' and 'ZJWatch' work together. Here are some important things to know:

- · Both 'ZJToolMUI' and 'ZJWatch' use the same preferences file. However, 'ZJWatch' allows to override the preferences files using the 'WATCH' argument or tool type.
- 'ZJToolMUI' may be started by double clicking the AppIcon of 'ZJWatch'. You may need to adjust the path manually using the

ZJTools 12 / 19

appropriate tool types. This can be done with the 'TOOL' argument or tool type.

 As soon as 'ZJToolMUI' is started, 'ZJWatch' is deactivated. It is re-activated when 'ZJToolMUI' is quit. This disables the requesters of 'ZJWatch'.

## 1.20 ZJTools.guide/About MUI

This application uses

MUI - MagicUserInterface

(c) Copyright 1993-96 by Stefan Stuntz

MUI is a system to generate and maintain graphical user interfaces. With the aid of a preferences program, the user of an application has the ability to customize the outfit according to his personal taste.

MUI is distributed as shareware. To obtain a complete package containing lots of examples and more information about registration please look for a file called "muiXXusr.lha" (XX means the latest version number) on your local bulletin boards or on public domain disks.

If you want to register directly, feel free to send

DM 30.- or US\$ 20.-

to

Stefan Stuntz

Eduard-Spranger-Straße 7

80935 München

GERMANY

Support and online registration is available at

http://www.sasg.com/

# 1.21 ZJTools.guide/ZJTools.prefs

ZJWatch and ZJToolMUI Preferences

The preferences file for 'ZJWatch' and 'ZJToolMUI' is called 'ZJTools.prefs' and is located either in the current directory or in the 'ENV:' directory.

ZJTools 13 / 19

It consists of one or more lines of the following format:

```
<devicename>, <unit>[, [<flags>][, [<spindown>]]]
```

The first three parameters tell 'ZJWatch' and 'ZJToolMUI' where they can find Zip and Jaz drives and how they can be accessed. If you don't know anything about the <flags> value, leave it 0 or omit it. This will be the correct choice in 99.9% of all cases, but it might be useful for certain people to be able to specify it.

The fourth parameter, <spindown>, is only of importance for 'ZJWatch'. Use it to adjust the drive's inactivity spindown timeout. If you don't enter anything here, this value defaults to 15 minutes. Valid values are from 0 to 255. If the value is 0, the inactivity spindown timeout is disabled.

Here follows an example of a 'ZJTools.prefs' file:

```
scsi.device,3,,60
2ndscsi.device,5,0,5
```

In this example, two drives are specified. One at 'scsi.device' unit 3, the other at '2ndscsi.device' unit 5. The first one will spin down after one hour of inactivity, the second after five minutes.

### 1.22 ZJTools.guide/Hints

Hints \*\*\*\*

Low-level format

'ZJToolMUI' features a 'real' low-level format. Note that if your disk is read and/or write protected, it cannot be formatted with 'HDToolBox'. You will need to use this function instead.

Disk shipped with your drive (ZipTools or JazTools)

The disk that is shipped with your drive is write protected. It may be unlocked with the following password: 'APlaceForYourStuff'. This password work with both Zip and Jaz drives.

Speedup loading of ZJWatch

You may find that 'ZJWatch' is loaded only very slowly. In this case you should take a look at your preferences file 'ZJTools.prefs'. When 'ZJWatch' is started, it checks every entry in the preferences file for Zip and Jaz drives. If you enter units that do not exist, it may take up to 2 seconds for the scsi driver to detect that there is no drive on that unit. Drives that do exist, however, are checked very quickly.

### Diskchanges

After an action is done to a drive, all three programs provided in this package tell the system that a disk change has occurred, similar to how the Shell command 'DiskChange' does it. This way

ZJTools 14 / 19

filesystems should re-read the disk information and know the new protection state. Unfortunately, there might still be problems with some controllers as removable media aren't fully supported by every driver software. If you are experiencing problems with your controller, contact the manufacturer and ask for a driver update.

#### Passwords

Please take \*extremely\* care when protecting your disks with passwords. There is \*no\* possibility to unlock a disk if you forget your password. Use it only when you absolutely need it.

#### Inactivity spindown

The inactivity spindown is a very useful feature of the Zip and Jaz drives. It not only saves power but it also prolongs the lifetime of your drives and disks. By default, Zip drives spin down after 15 minutes of inactivity, Jaz drives after 30 minutes. 'ZJWatch', however, will set the timeout to 15 minutes for both types of drives if no value is specified in the preferences file.

By the way, the inactivity spindown is a setting of the drive. It isn't saved on disk.

#### Iomega ZipTools and ShapeShifter

The disk that is shipped with the Zip drive contains software for Macintosh and PC systems. If you are running the Macintosh emulator ShapeShifter, you might want to take a look at that software. Mount the ZipTools disk using CrossDOS and you will see a 50 MByte file called 'PARTISHN.MAC'. Open the preferences editor of ShapeShifter and mount this file as filedisk.

This might also work with the Jaz drive, but as I don't own one, I cannot test it.

#### Saving the position of the AppIcon

It is very easy to save the position of the AppIcon. To do that, open the drawer 'ZJTools' and select the menu item 'Window/Show/All files'. Open the drawer 'Icons' now and drag the icon that's inside there onto the workbench and place it at your favourite position. Select the menu item 'Icons/Snapshot' now and put the icon back into its drawer. It's that easy!

### 1.23 ZJTools.guide/Translations

Translations \*\*\*\*\*\*

Every component of 'ZJTools' is fully localized. To let as many people as possible use it in their native language, the 'CatComp' sources for the catalogs are included in the 'Catalogs/Sources' directory of the distribution.

Feel free to translate it to your native language and send your translation to me so I can include it in the next release.

ZJTools 15 / 19

It is suggested that you contact me before translating the catalogs as there might already be somebody else who is working on that.

\*Please note:\*

- $\cdot$  Only translations with 'CatComp' source code will be included.
- Please do always send your translations to me. Do not upload your catalogs as 'zjtxxx.lha' files to the Aminet. If there won't be new releases of this software for some reasons, I'll tell you and you can still upload it yourself.

# 1.24 ZJTools.guide/Author

```
Author
******

The author of 'ZJTools' may be reached at:

E-mail

oliver.hitz@unifr.ch

Snail-mail

Oliver Hitz

Weiermattweg 13
3186 Düdingen
Switzerland

BBS

FRI Byte BBS, located near Fribourg/Switzerland
USR V.34: +41-37-43 03 03 (from November 2nd: +41-26-492 03 03)
SoLIS X.75: +41-37-43 03 04 (from November 2nd: +41-26-492 03 04)

Contacts via e-mail and BBS are preferred. There's no quarantee that
```

## 1.25 ZJTools.guide/Acknowledgements

```
Acknowledgements ********
```

Thanks must go to everyone who has helped me in the development of this software either by suggestions, bug reports and moral support.

Especially, I would like to thank the following people:

letters to the snail-mail address will be answered. (Sorry!)

 $\cdot$  Fred Fish and everybody who is working on the ADE project

ZJTools 16 / 19

- · Matthias Fleischer and Gunther Nikl for Libnix
- · Stefan Stuntz for his great MUI
- · Nico François and Magnus Holmgren for reqtools.library
- · Dietmar Eilert for GoldED
- Daniel J. Andrea II for his suggestions, bug reports and for testing the beta version of 'ZJTools'
- · Chun Tham for testing the beta version with his Jaz drive
- · Dave for the italian translation
- ...and of course everybody who has sent me a postcard for my program 'ZipTool'!

### 1.26 ZJTools.guide/History

History \*\*\*\*\*

Version 0.9 (9.9.96)

first beta release

Version 1.0 (17.9.96)

- $\cdot$  low-level format menu added in ZJToolMUI
- · German documentation
- · German and French catalogs
- · icons added...
- $\cdot$  some bugs in the Installer script fixed

Version 1.1 (27.10.96)

- · fixed bug in ZJWatch's prefs line scanning
- · ZJWatch didn't properly eject all disks delay adjustable
- $\cdot$  possible to have AppIcon displayed only when disks are inserted
- · Italian catalogs
- $\boldsymbol{\cdot}$  sometimes the string requester in ZJWatch didn't disappear when Cancel was hit

### 1.27 ZJTools.guide/To do

To do \*\*\*\*

There are several things that are very likely to be improved in further releases:

ZJTools 17 / 19

- · Make use of other GUI packages
- Make 'ZJWatch' use its own string requester instead of the one from 'reqtools.library'
- · Draw some nice icons (Artists wanted!)
- · Read current spindown setting

As you can see, this list isn't very long yet. If you have suggestions for further improvements, feel free to send them to me.

# 1.28 ZJTools.guide/Index

Index

\*\*\*\*

Acknowledgements
Acknowledgements

Appicon
ZJWatch Appicon

AppIcon Position Hints

Arguments, ZJTool ZJTool Arguments

Arguments, ZJWatch ZJWatch Arguments

Author Author

Commodity ZJWatch

Copyright & Distribution

Disclaimer Disclaimer

Diskchanges Hints

Distribution Copyright & Distribution

Examples, ZJTool ZJTool Examples

ZJTools 18 / 19

Features Features

Format, ZJTool
ZJTool Arguments

Format, ZJWatch ZJWatch Arguments

Hints Hints

History History

Inactivity spindown Hints

Installation Installation

Introduction Introduction

Iomega ZipTools
 Hints

JazTools Hints

Low-level format <1> Using ZJToolMUI

Low-level format Hints

Passwords Hints

Preferences
ZJTools.prefs

Requirements Requirements

Speedup loading of ZJWatch Hints

Spindown <1>
Hints

Spindown ZJTools.prefs

Start, ZJToolMUI Starting ZJToolMUI ZJTools 19 / 19

Suggestions To do

Template, ZJTool
 ZJTool Arguments

Template, ZJWatch
ZJWatch Arguments

To do To do

Tool Types, ZJWatch ZJWatch Tool Types

Translations
Translations

Usage Usage

Usage, ZJToolMUI Using ZJToolMUI

ZipTools Hints

ZJTool ZJTool

ZJTool.prefs
ZJTools.prefs

ZJToolMUI ZJToolMUI

ZJToolMUI, using Using ZJToolMUI

ZJWatch ZJWatch

ZJWatch AppIcon ZJWatch AppIcon